## スマホ・タブレットからの予約システム 新規登録・ログイン方法

※当予約システムは Googlechrome を推奨環境としております。 最新版のGoogle Chrome をご利用ください。

ご使用のデバイスでGoogle Chrome をダウンロードしてインストールする必要がございます ※推奨環境外のご利用は動作保証がございませんので、 推奨環境でのご利用をお願いいたしま

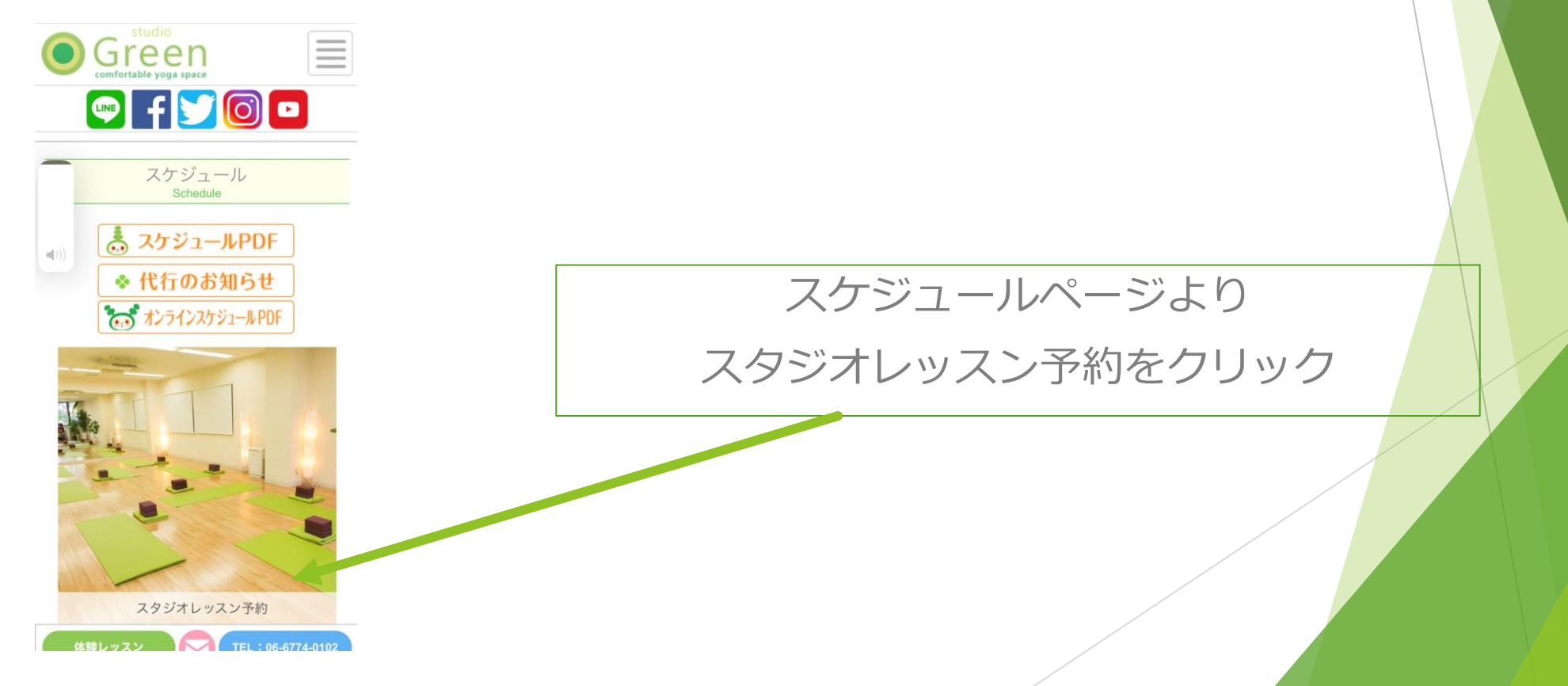

予約サイト移行します。

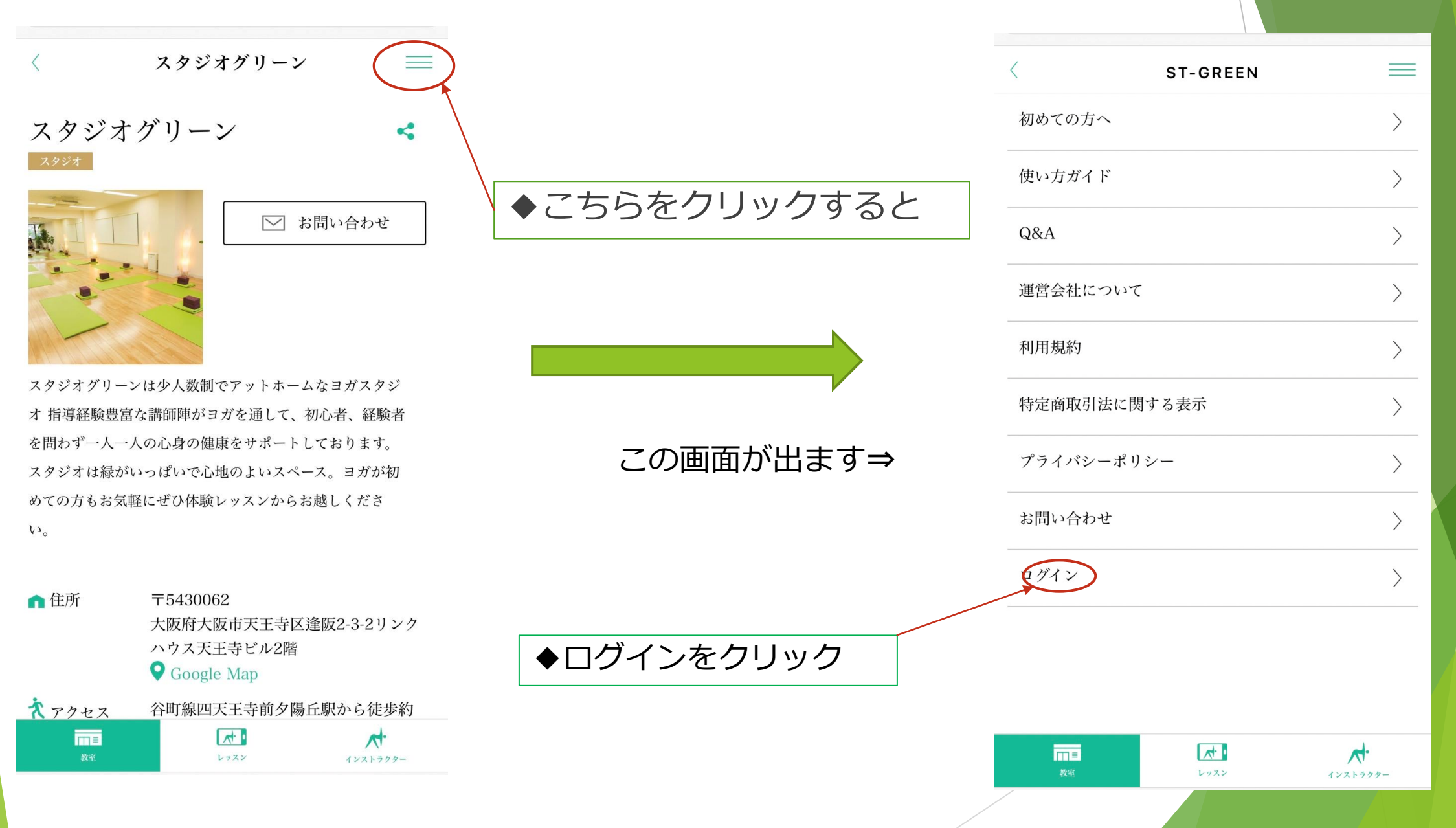

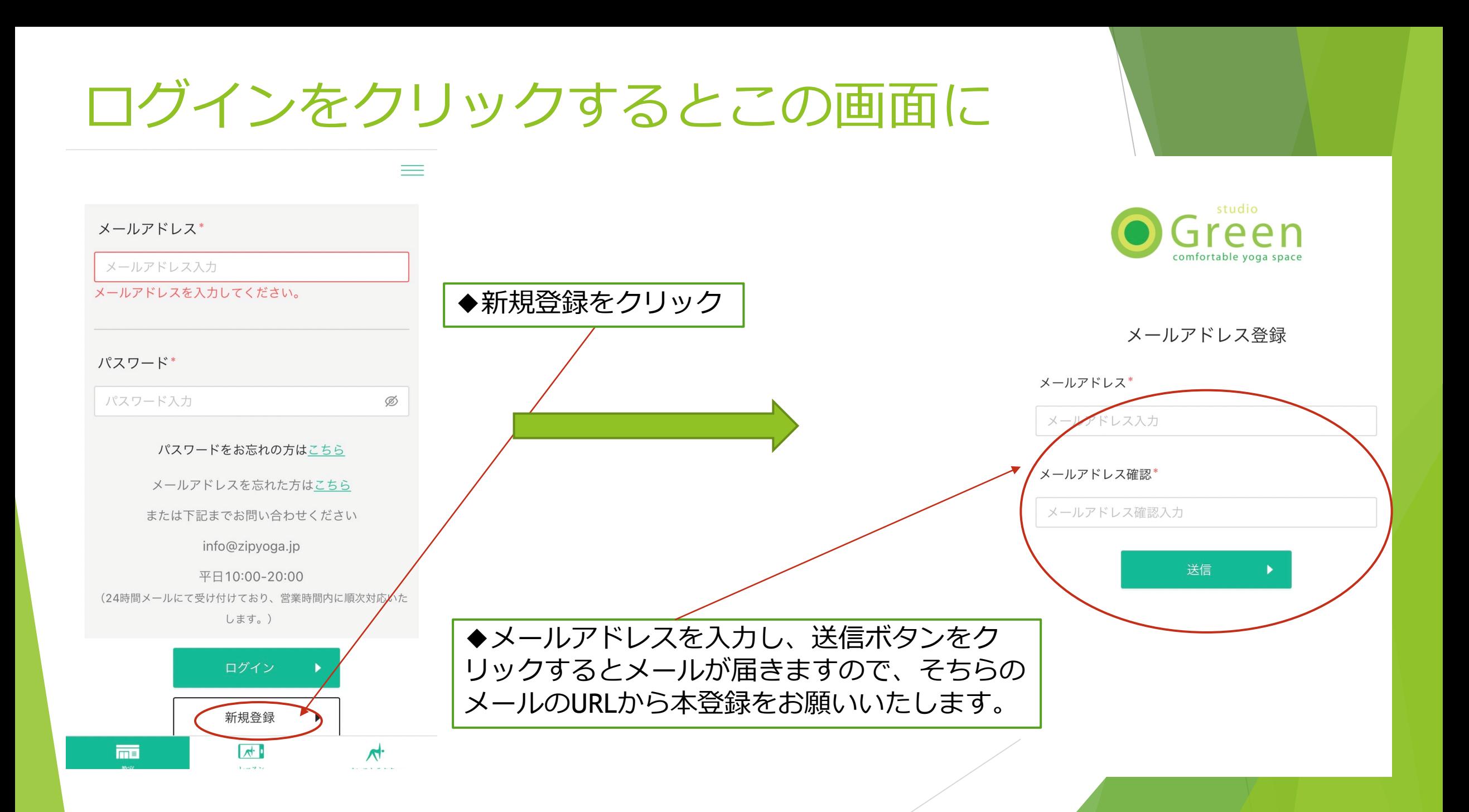

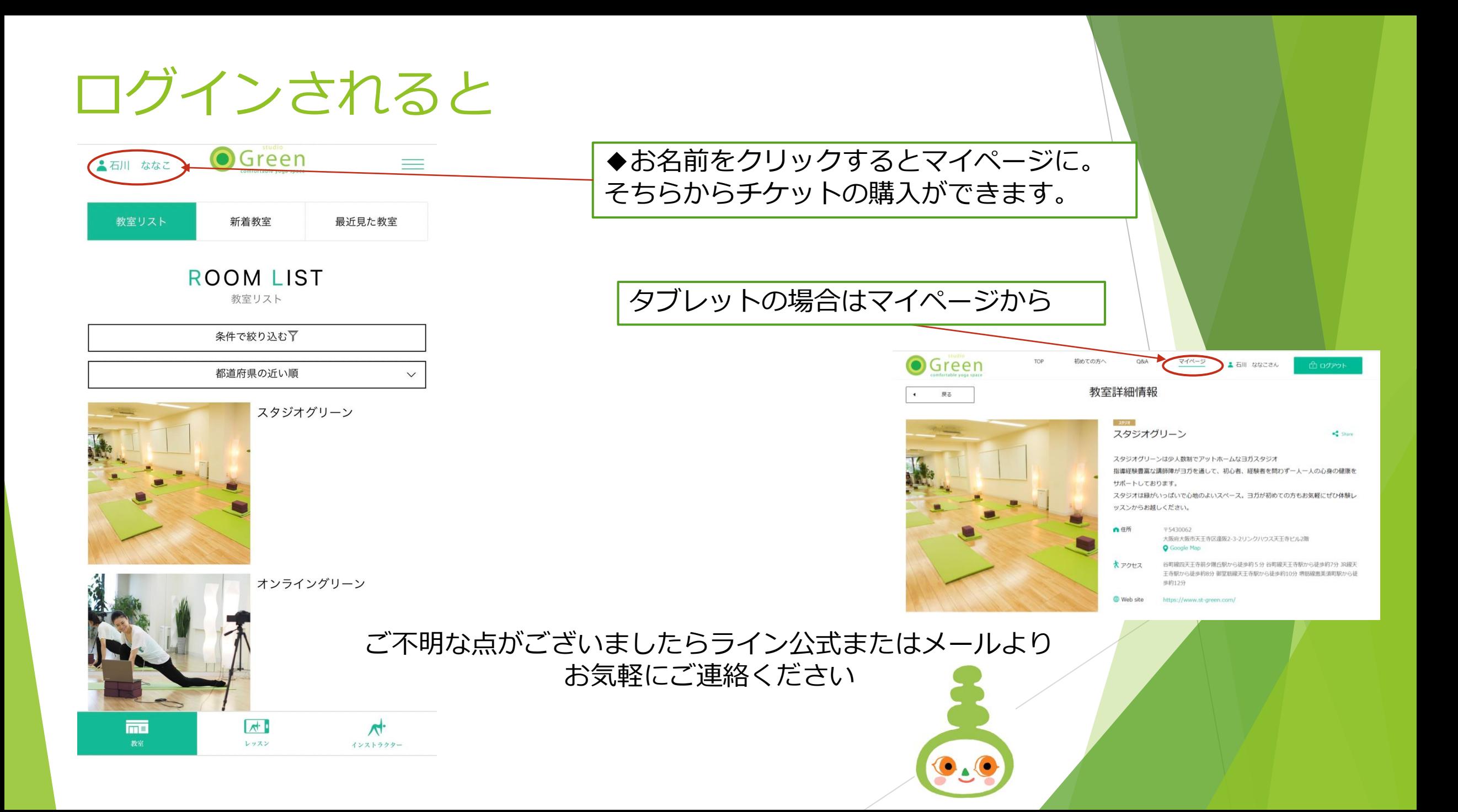